**DISEÑO E IMPLEMENTACIÓN DE UN DISPOSITIVO INALÁMBRICO MONITOR DE VARIABLES CON ADQUISICIÓN DE DATOS POR TELEGRAM**

**DESIGN AND IMPLEMENTATION OF A WIRELESS DEVICE VARIABLE MONITOR WITH DATA ACQUISITION THROUGH TELEGRAM**

**PROJETO E IMPLEMENTAÇÃO DE UM MONITOR VARIÁVEL DE DISPOSITIVO SEM FIO COM AQUISIÇÃO DE DADOS PELA TELEGRAM**

> **Johan Alexis Lozada Ospitia** Facultad de Ciencias Básicas e Ingeniería, Universidad de los Llanos **johan.lozada@unillanos.edu.co**

#### **Daniel Fernando Muñoz Melendez**

Facultad de Ciencias Básicas e Ingeniería, Universidad de los Llanos **daniel.munoz.melendez@unillanos.edu.co**

*Fecha de recepción:* 11 de febrero 2017 *Fecha de aprobación:* 15 de octubre 2017

## **Resumen**

En el artículo se presenta el diseño, desarrollo e implementación de un sistema inalámbrico de transmisión para el seguimiento del comportamiento de 5 variables físicas por Telegram. La estrategia de la adquisición de datos, sin importar la ubicación en la que se encuentre el usuario que monitorea dichas variables y que permite ser visualizadas por cualquier dispositivo móvil, está basada en la API de Telegram que brinda la posibilidad de consultar durante las 24 horas del día el comportamiento de las variables del dispositivo inalámbrico en el área o lugar que se esté evaluando. Se describe cada uno de los sensores utilizados, la etapa de acondicionamiento de las señales para la conexión con el microcontrolador ATSAMD21G18 el cual tiene la función de realizar la captura y digitalización de las señales analógicas de los sensores para poder llevar acabo la etapa de transmisión. Además, profundizaremos en el funcionamiento de la API de Telegram y las respectivas conexiones para la adquisición de datos. Las variables a medir son: temperatura, humedad, brújula, inclinación lux.

**Palabras claves:** brújula, estación climática, humedad, internet de las cosas, lux, telegram, temperatura.

## **Abstract**

The article introduces the design, development and implementation of a wireless transmission system for monitoring the behavior of five physical variables through Telegram. The strategy of data acquisition regardless of the location in which the user who monitors these variables is located and which can be viewed by any mobile device, is based on the Telegram API that provides the possibility to consult during the 24 hours of the day the behavior of the wireless device variables in the area or place being evaluated. Each of the sensors used is described, the signal conditioning stage for the connection with the ATSAMD21G18 microcontroller, which has the function of capturing and digitizing the analog signals of the sensors in order to carry out the transmission stage. In addition, we will deepen the operation of the Telegram API and the respective connections for data acquisition. The variables to be measured are temperature, humidity, compass, inclination lux.

**Keywords:** compass, weather station, humidity, internet, lux, telegram, temperature.

## **Resumo**

O artigo apresenta o design, desenvolvimento e implementação de um sistema de transmissão sem fio para monitorar o comportamento de 5 variáveis físicas pelo Telegram. A estratégia de aquisição de dados independentemente da localização em que o usuário está localizado que monitora essas variáveis e que pode ser visualizado por qualquer dispositivo móvel, é baseado na API Telegram que oferece a possibilidade de consultar o comportamento das variáveis do dispositivo sem fio na área ou local que está sendo desenvolvido 24 horas por dia aluando Cada um dos sensores usados é descrito, o estágio de acondicionamento das sinais para a conexão com o microcontrolador ATSAMD21G18 que tem a função de realizar a captura e digitalização das sinais analógicos das

sinais lores para poder realizar o estágio de transmissão. Além disso, aprofundaremos a operação da API Telegram e as respectivas conexões para aquisição de dados. As variáveis a serem medidas são. Temperatura, umidade, bússola, inclinação lux.

**Palavras-chave:** bússola, estação meteorológica, umidade, internet de coisas, lux, telegrama, temperatura.

# **I. INTRODUCCIÓN**

El clima en el mundo no ha sido equilibrado a lo largo de toda su existencia. Según algunos estudios del relieve terrestre han encontrado que los hielos, las rocas, los árboles, etc., demuestran los cambios sufridos, en los cuales se evidencia que, así como ha existido épocas muy frías donde se formaron hielos perpetuos, también se han presentado períodos muy cálidos. El clima en la tierra no ha llegado a un punto de equilibrio si no que ha tenido un proceso a lo largo de la historia que es posible estudiar.

La información acerca de los diferentes cambios climáticos es una herramienta de suma importancia que interfiere en las decisiones en campos como la agricultura. En donde hay aplicaciones como la cantidad de agua que se le debe suministrar a un cultivo, diseño y programación de los sistemas de riego y drenaje, prevención contra plagas y enfermedades en los cultivos, modelo de cultivos y conocimiento sobre las heladas. Por otro lado, (Medina, Grageda, Ariel, & Báez, 2008) sostiene que "la eficiencia en la absorción de nutrientes, la demanda de agua por las plantas y la duración de los ciclos vegetativos, dependen también en gran medida de las condiciones del clima" (pág. 1).

Junto con los cambios climáticos, se presenta lo que se conoce como altas temperaturas, que para seres humanos y otros seres vivos pueden a causar daños, sobretodo en ancianos y niños. (Rusticucci & Barrucand, 2001) afirman que "los cultivos no escapan a los efectos adversos producidos por las temperaturas extremas, ya que éstas pueden afectar seriamente el proceso de crecimiento y rendimiento de los mismos, llegando en algunos casos, a la destrucción total" (párr. 4).

Otro gran problema es el alto riesgo de incendios que se pueden provocar, y es uno de los aspectos que se deben tener en cuenta a la hora de hablar de medidas, que aborden este tipo de problemas cuando se presenten, buscando soluciones de contraataque inmediato.

Según una investigación realizada por Pausas en España, más exactamente en la ciudad de Valencia, se encontró que "la gran variabilidad interanual de la superficie quemada se relaciona principalmente con las características climáticas del año. Es decir, se observa que, en las últimas décadas, cada año hay más incendios, pero sólo en los años secos los incendios afectan a grandes superficies como se observa en la Fig. 1" (Pausas, 2004, párr. 4)

**142**

 $\alpha'$ 

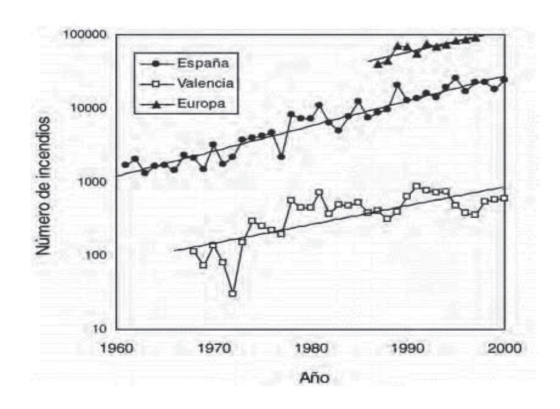

**Fig. 1.** Numero de incendios forestales anuales en la comunidad de valencia.

Fuente: Pausas

Un estudio de suelos o superficie dan a conocer el estado físico de este, se busca verificar la composición de los elementos, las diferentes capas de profundidad con el objetivo de conocer que tan acorde es establecer cultivos en las zonas estudiadas. Según Berreiro existen "dos aproximaciones fundamentales de la agricultura de presición al estudio masivo del suelo: la deteccion remota (imágines satelitales o con vuelos tripulados) y el registro a nivel del terreno (muestreo combinado con análisis de laboratorio o empleo de sensores a bordo de equipos móviles). Mientras que la detección evalúa la evolución vegetativa de grandes extensiones de cultivo, la caracterización sobre el terreno se adapta mejorando el registro de propiedades espacialmente más estáticas, como la textura, el nivel freático y la salinidad" (Barreiro, 2007)

Siendo la agricultura un conjunto de técnicas que ayudan a manejar cultivos de manera más óptima, y a causa de esto, genera mayores beneficios económicos. Cualquier herramienta que ayude reducir el impacto medioambiental es bien recibida, por ello, ha habido grandes avances tecnológicos y según (Fidalgo, González, Brandariz, & González, 2010)

"Gracias a los últimos avances en el campo de las redes de sensores sin cables (WSN, Wireless Sensor Networks), así como en la miniaturización de componentes microelectrónicos, este concepto se está convirtiendo en una realidad" (pág. 2).

Si bien algunos agricultores ya cuentan con la ventaja de tener sensores y actuadores conectados con elementos de registro y toma de decisiones, estas conexiones se pueden llevar de dos maneras, de forma cableada e inalámbrica. La primera de ellas, presenta dos desventajas: el gasto económico en adquisición del cableado y la ruptura de éste cuando se maneja maquinaria pesada entre los cultivos, por ende, la mejor opción es inalámbrica y aquí es donde la tecnología WSN (Redes de sensores inalámbricas) juega un papel importante y tiene un futuro prometedor en la agricultura de precisión.

En la actualidad, no solo se están creando sensores meramente en el campo de la agricultura de precisión sino también en entornos oceanográficos, uno de los precursores de esta tecnología es un grupo de investigación, conocido como División de Sistemas e Ingeniería Electrónica (DSIE) que para el 2009 culminaron el diseño e implementación de una versión pre-comercial del nodo sensor inalámbrico multientorno (MEWiN, Multi Environmental Wireless Node). (Riquelme, Valles, Sánchez, & Pérez, 2011)

La agricultura ha mostrado suficientes avances en el campo de la tecnología, pero existe otra área donde la tecnología y el desarrollo de sensores está avanzando a pasos agigantados, es la observación oceanográfica cuyo objetivo es la monitorización de las zonas costeras con el objetivo de investigar la erosión de las playas, la morfología, la presencia de nutrientes y el impacto del hombre. (Riquelme

et al., 2011) Actualmente en los océanos del planeta existen plataformas tecnológicas de observación marina en diferentes zonas de los mares. (Albaladejo et al., 2010)

Otro de los campos en donde los sensores están trayendo grandes beneficios, es la industria, ayudando a mantener los procesos productivos bajo los estrictos controles del producto con el fin de asegurar la calidad de este mismo. Un ejemplo de una aplicación de los sensores es en la industrial del té, según Adriana y su equipo de investigación "Existe una problemática en la industria del té, que resulta condicionante de la calidad del producto final. A lo largo del proceso productivo, en una de las etapas, el producto debe fermentar bajo condiciones tales que la temperatura no supere los límites superior e inferior situados en 20°C y 30°C respectivamente." (Quiñones, Godoy, & Sosa, 2013)

El uso de sensores en estaciones sísmicas, las características instrumentales de las estaciones que componen la red de banda ancha son: un sismómetro, un acelerómetro y un registrador Quanterra con digitalizador de 24 bits. Según cuenta Montalva "los datos almacenados se transmiten a la Estación Central mediante un programa de comunicación y extracción automática a través de Satélite, internet o por teléfono" (Carlos, Arrieta, & Gómez, 2006)

Por último, tenemos que el internet de las cosas se ha convertido en una herramienta central en diferentes actividades, pasando a ocupar el lugar central del funcionamiento de grandes sistemas que van desde la industria hasta los hogares, permitiendo a una familia tener control parcial o total del estado en que se encuentran su vivienda, ha traído mayor seguridad, ahorro de recursos y ha generado una necesidad entre la sociedad de querer que

todo lo que lo rodea esté conectado a la nube. Y como asegura (Giner, Cetina, Fons, & Pelechano, 2010) "La aparición de dispositivos móviles dotados de diferentes tipos de sensores ha permitido reducir la brecha existente entre el mundo real y el mundo virtual de los sistemas de información" (pág. 1). Otra de las áreas donde el internet de las cosas ha venido para cambiarlas de una forma exitosa, ha sido en la industria automotriz. Según Carrillo e Hinojosa el internet de las cosas a creado "el tejido de los diferentes aspectos del intercambio de información teniendo un gran potencial en esta industria. La razón es la inmensa cantidad de coordinación necesaria para una buena planificación de la cadena de producción y el ensamble de las 4,000 a 5,000 partes de cada uno de los millones de vehículos todos los años." (Carrillo & Hinojosa, 2000)

El objetivo es llevar a cabo la implementación del dispositivo inalámbrico, de manera que sirva como prototipo en futuras soluciones verticales en cualquier sector o entorno concreto. Para ello, durante todo el trabajo, se ha intentado simplificar al máximo el diseño de la solución, de modo que resulte fácil de entender; pero al mismo tiempo, que abarque todas las etapas e incorpore los elementos necesarios para ofrecer una completa implementación de la misma.

# **II. DESCRIPCIÓN DEL DISPOSITIVO ELECTRÓNICO DESARROLLADO**

Para el desarrollo de la investigación se utilizó una metodología basada en 7 fases: documentación; diseño e implementación del dispositivo electrónico; Algoritmo del dispositivo electrónico; diseño de interfaz de usuario en LCD Nokia; instalación y ConFig.uración de Telegram en móvil Android; ConFig.ción Raspberry pi 2; Algoritmo Raspberry Pi – API Telegram.

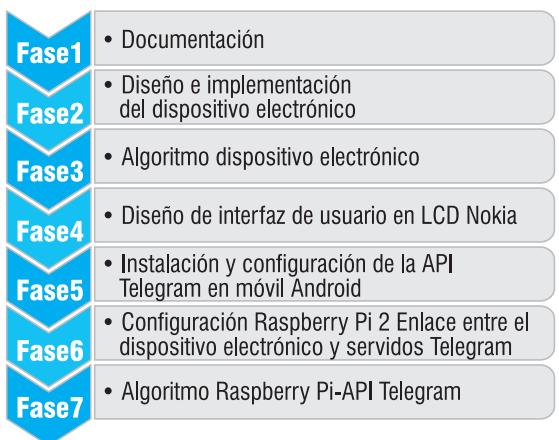

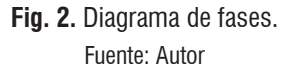

En la fase 1, se realizó la documentación sobre las diversas áreas o campos que se ven afectados por las variaciones del clima como altas y bajas temperaturas, humedad y lluvias excesivas. Además, se investigó en qué porcentaje se ven afectados los seres vivos y de qué manera podemos mejorar los procesos en campos como la agricultura y cultivos de peces, optimizando los recursos de acuerdo a las variaciones climáticas, logrando mayor eficiencia de insumos y ahorros que van desde gastos eléctricos a uso excesivo de agua.

La fase 2, se realizó el diseño e implementación del dispositivo electrónico, con una selección rigurosa de los sensores teniendo en cuenta su tamaño eficiencia y precisión. Se diseñó e implementó el chasis o caja que va a contener los circuitos electrónicos y se hizo la selección de una pantalla LCD que se encargara de mostrar el estado en que se encuentran las diferentes variables. En la fase 3, se observa la estructura de programación que se llevó a cabo mediante un flujograma.

En la siguiente, se realizó el diseño de las interfaces de usuario utilizando una LCD Nokia, teniendo en cuenta que es un dispositivo electrónico inalámbrico se quiso hacer un poco más versátil instalando una LCD que nos diera la ventaja de poder visualizar las diferentes variables directamente desde el dispositivo. En la fase 5, se aborda la instalación en Android y la respectiva configuración de la aplicación apoyándonos de Api que facilita Telegram. En la 6 se realizó la instalación y conFig.ción de la Api de Telegram en la tarjeta Raspberry Pi 2 y además se hizo el enlace entre el dispositivo electrónico y los servidores de Telegram.

Y finalmente, se presenta el flujograma del algoritmo implementado en el enlace de la API de Telegram y el control que lleva el usuario sobre el acceso a la información del dispositivo electrónico.

## **A. Diseño e implementación del dispositivo electrónico.**

La arquitectura del dispositivo implementado está conformada por una estructura física utilizada para la protección de los sensores. El componente de hardware está constituido por 4 sensores, una LCD, un bluetooth, una batería y 2 tarjetas electrónicas. La primera, es una SAM21 que es la encargada de adquisición de las señales de los sensores y el procesamiento de estas mismas, mientras que la segunda es una Raspberry Pi 2 que se encarga de realizar el enlace entre el dispositivo electrónico inalámbrico y los servidores de la API de Telegram. Esta última tarjeta, no está integrada en el dispositivo como tal, debido a su tamaño robusto para el diseño que se tiene, por ende, es instalada en un lugar central del ambiente en el que va a permanecer dicho dispositivo.

Los 4 sensores que componen este dispositivo son: una brújula, un giroscopio, un sensor de temperatura y humedad y una fotorresistencia, en cuanto a las

características de cada uno se abordara en el paso 2 de esta misma fase.

#### *1) Estructura del dispositivo.*

En la Fig. 3., se muestra el dispositivo que contiene internamente la tarjeta SAM21, la batería y 2 sensores, mientras que externamente los otros 2 sensores, para el caso de éstos dos últimos; el primero de ellos se ubica en la parte frontal superior que es una fotorresistencia, mientras, que el segundo en la parte lateral inferior se ubica el sensor de temperatura y humedad, además podemos observar la pantalla LCD en toda la parte frontal. Por otro lado, en la parte derecha se han ubicado 4 botones con el propósito de interactuar en el menú que se diseñó y por último, en la parte superior izquierda se ubica el puerto de carga del dispositivo.

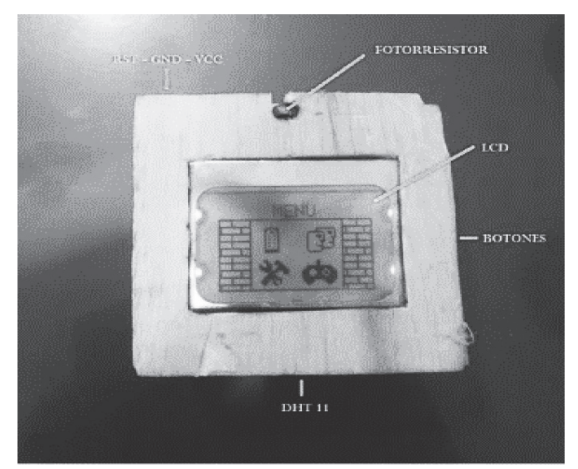

**Fig. 3.** Dispositivo Inalámbrico. Fuente: Autor

Por otro lado, el marco del dispositivo está compuesto por dos partes, hecho en madera con los orificios respectivos para los botones, puerto de carga, sensores y LCD como se observa en la Fig. 4.

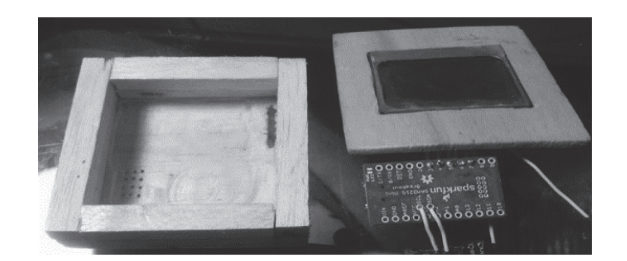

**Fig. 4.** Caja del dispositivo. Fuente: Autor

## *2) Componente de hardware*

Está conformado por la tarjeta de adquisición y el procesamiento de las señales, la tarjeta de enlace entre el dispositivo y los servidores de la API de Telegram.

## *a) Microcontrolador de Adquisición de señales.*

Se seleccionó la tarjeta de la Fig. 5 básicamente por dos razones, su pequeño tamaño y su alta capacidad en memoria Flash y SRAM.

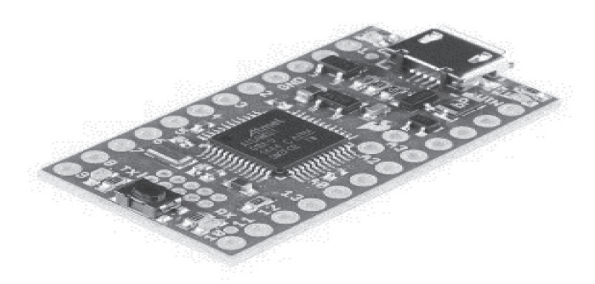

## **Fig. 5.** Microcontrolador SAM21. Fuente: Autor

#### **Tabla 1.** Características del microcontrolador.

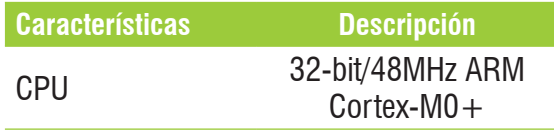

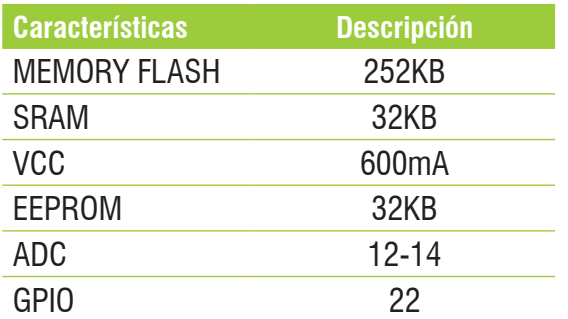

## *b) Tarjeta Raspberry Pi 2*

Se eligió la tarjeta Raspberry Pi 2 por su potente capacidad de ser un computador en una tarjeta tan pequeña y por la ventaja de poder conectarse con facilidad al internet de las cosas.

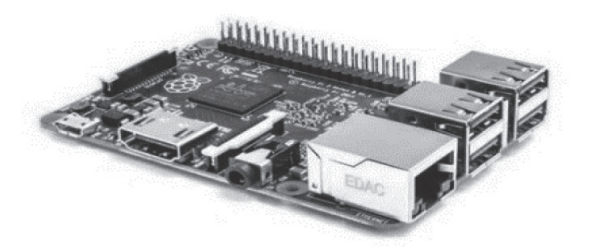

**Fig. 6.** Raspberry Pi 2. Fuente: Autor **Tabla 2:** Características de la tarjeta Raspberry Pi 2.

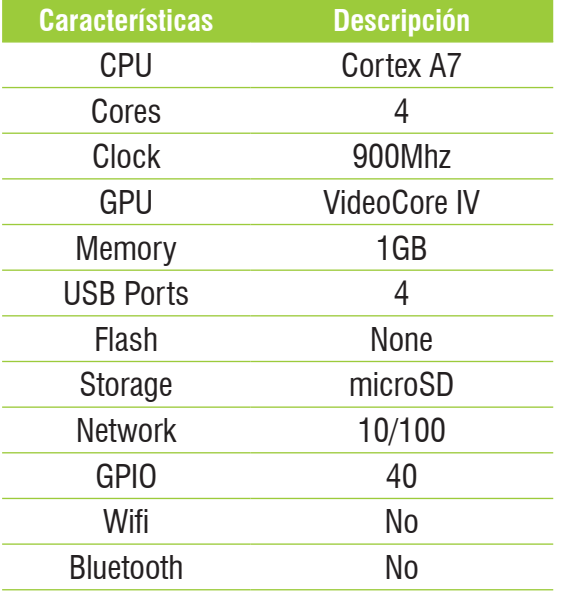

## *c) Sensor Temperatura y Humedad – DHT11*

Es un sensor basado en un termistor que sirve para medir la temperatura del ambiente, éste implementa un sensor interno capacitivo para la medición de la humedad. El funcionamiento del termistor se basa en la variación de resistencia que presenta un semiconductor con la temperatura, este dispositivo funciona mediante el uso de tres terminales, VCC, GND y DATA. A través del pin 3 (Data) se obtiene una señal digital que es tratada a través del microcontrolador SAM21, el sensor lo podemos observar en la Fig. 7.

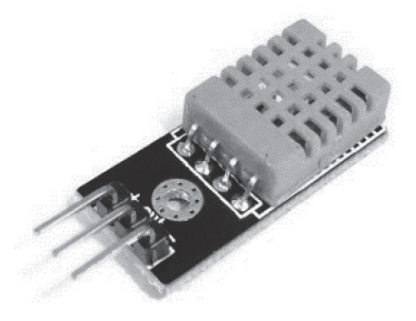

**Fig. 7.** Sensor Temperatura y Humedad. Fuente: Autor

#### **Tabla 3**. Características sensor DHT11

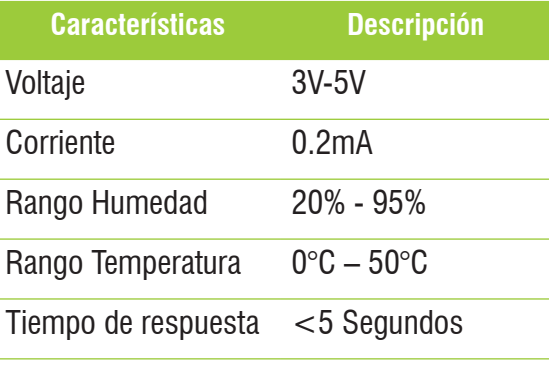

Su respectiva conexión electrónica se observa en la Fig. 8.

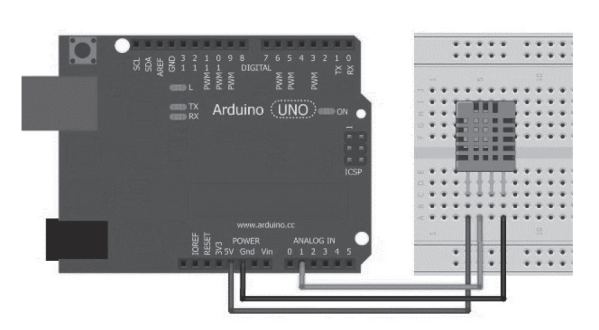

**Fig. 8.** Conexión electrónica sensor DHT11. Fuente: Autor

#### *d) Sensor Acelerómetro y Giroscopio MPU6050*

El MPU6050 tiene la tecnología de procesar el movimiento en un empaque compacto. Consta de un giroscopio de 3 eje y 3 ejes del acelerómetro, estos últimos 3 ejes están presentes para adquirir la magnitud y dirección de la aceleración y orientación.

El acelerómetro y el giroscopio se combinan en un chip de silicio con un procesador digital a bordo. Es capaz de realizar el seguimiento de movimientos rápidos y lentos. Las principales ventajas son su bajo costo y baja potencia (3V), en un dispositivo miniatura de alto rendimiento. Con protocolo de comunicación I2C a una velocidad máxima de 400 kHz. El sensor se observa en la Fig. 9.

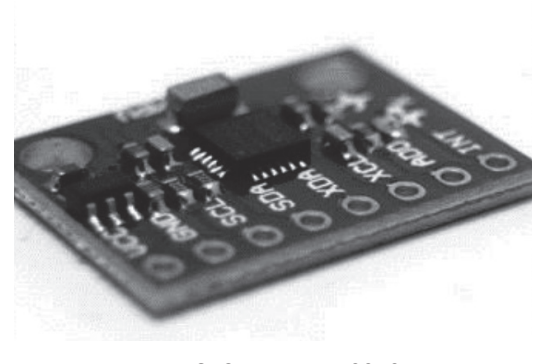

**Fig. 9.** Sensor MPU6050 Fuente: Autor

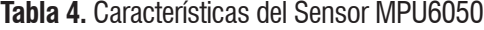

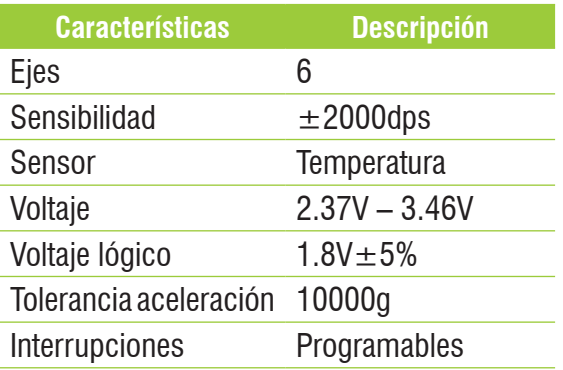

Gracias a que este sensor se comunica por protocolo I2C nos ayudó ahorrar más cableado y por el uso de puertos ya sean digitales o análogos, el respectivo esquema electrónico se observa en la Fig. 10.

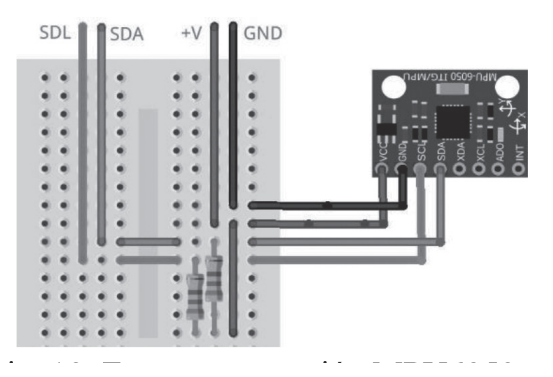

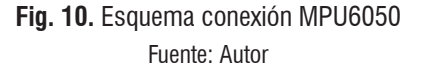

## *e) Sensor compas-Brújula Digital HMC5883L*

El sensor que se observa en la Fig. 11, es un sensor magnético. "El sistema utiliza un sensor que mide el campo magnético presente en tres ejes X, Y y Z. Dicho sensor es móvil, y, por lo tanto, toma los datos respecto a un campo magnético que se encuentra fijo. El sensor recopila los datos suficientes para calcular su posición y rotación respecto al generador de campos magnéticos. Para ello, se utiliza el magnetómetro HMC5883L, incrustado en un circuito integrado que le proporciona los componentes electrónicos necesarios para funcionar" (Morales Díaz & Jennifer, 2015)

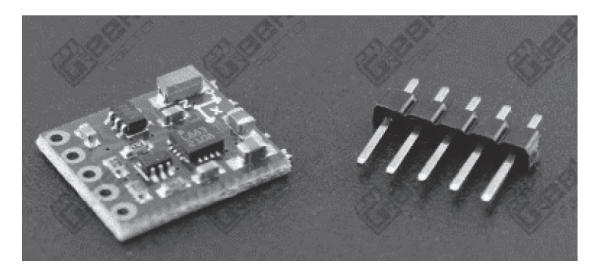

**Fig. 11.** Sensor HMC5883L

#### **Tabla 5.** Características sensor HMC5883L

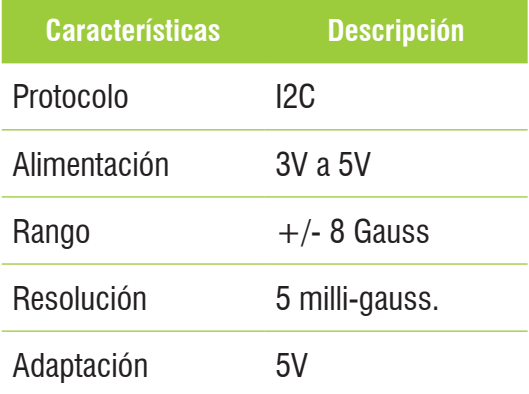

Al igual que el giroscopio, la brújula tiene protocolo I2C optimizando el uso de pines analógicos o digitales del microcontrolador; vale tener en cuenta, que por estar conectados ambos sensores a los mismos pines (SDA, SCL) del microcontrolador se hace necesario conocer la dirección de cada dispositivo para entrar y capturar los datos de cada uno de estos. La respectiva conexión del sensor se muestra en la Fig. 12.

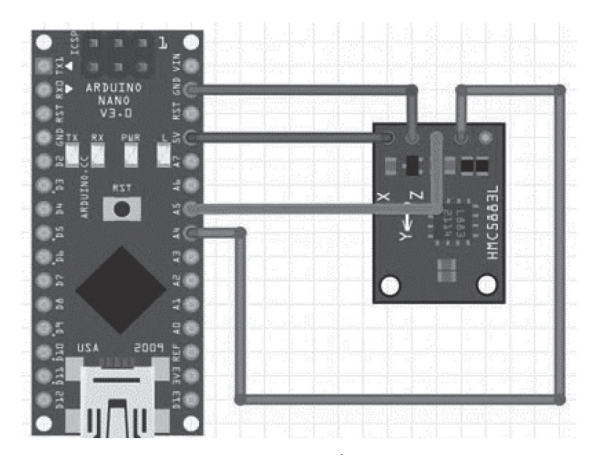

**Fig. 12.** Esquema conexión HMC5883L. Fuente: Autor

#### *f) Sensor Fotorresistor.*

Una fotorresistencia es un componente cuya resistencia varia sensiblemente con la cantidad de luz percibida, la relación entre la la intensidad lumínica y el valor de resistencia no es lineal como se observa en la Fig. 13.

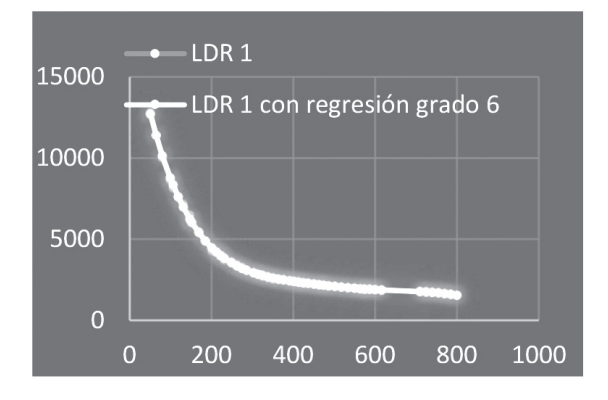

**Fig. 13.** Caracterización de la LDR, fotorresistencia. Fuente: Autor

# **149**

Antes de realizar cualquier procesamiento con los datos adquiridos de la LDR, es necesario hacerle una caracterización. Para tal fin, se tomaron alrededor de 800 muestras con diferentes cantidades de luz como se observa en la Fig. 13 y se procedió a encontrar la ecuación característica, se aplicó el método de regresión polinómica de grado 6 para obtener una mejor precisión y obtuvimos la siguiente ecuación (1):

$$
y_a = 7,03 (10^{-14})x^6 - 5,24 (10^{-10})x^5 + 1,10 (10^{-6})x^4 - 0,01x^3 + 0,55x^2 - 147,02x + 18900
$$
\n(1)

Gracias a que la fotorresistencia presenta variaciones de resistencia con respecto a la cantidad de luz que le esté incidiendo, se hizo un divisor de voltaje que aprovechara esa variación y la convirtiera a voltaje, que puede ser leída por el microcontrolador. El esquema de conexiones junto con el divisor de voltaje indicado se muestra en la Fig.14.

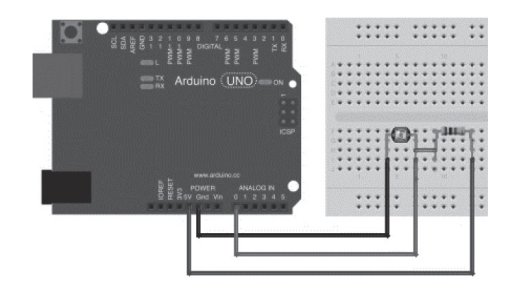

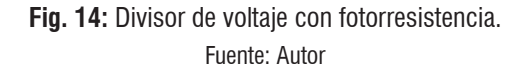

#### *g) Botones.*

La ventaja de la siguiente conFig.ción de botones es que nos permite controlar cuatro diferentes, conectados a una sola entrada analógica gracias al juego de 4

divisores de voltaje permitiéndole al microcontrolador identificar cada botón por medio del voltaje que se presenta en la entrada analógica, el juego de divisores de voltaje se observa en la Fig. 15.

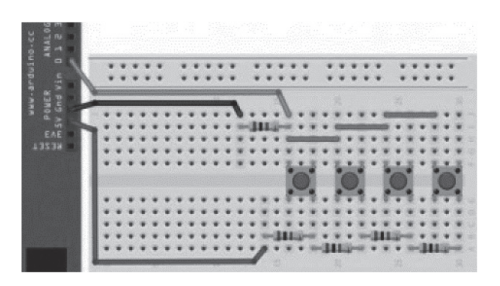

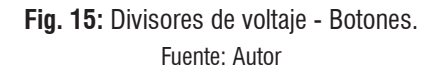

## *h) BLUETOOTH HC-05*

Otro de los componentes importantes en el hardware, es el uso de un bluetooth para el enlace entre la tarieta Raspberry Pi 2 y el dispositivo inalámbrico. El esquema de conexión electrónica se muestra en la Fig. 16.

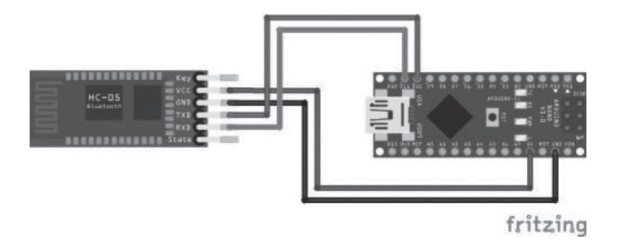

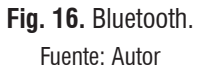

Se debe tener en cuenta que los pines RX y TX van conectados de forma inversa con los pines RX y TX del microcontrolador.

*i) Pantalla LCD.*

En una pantalla LCD monocromática 84x48 pixeles individuales, esta pantalla es bastante pequeña con sólo alrededor de 1,5 de diámetro, pero muy legible y viene con una luz de fondo. Son de bajo costo, fácil de usar, requieren sólo unos pocos pines digitales I / O y son de baja potencia. Los esquemas de las conexiones se muestran en la Fig. 17.

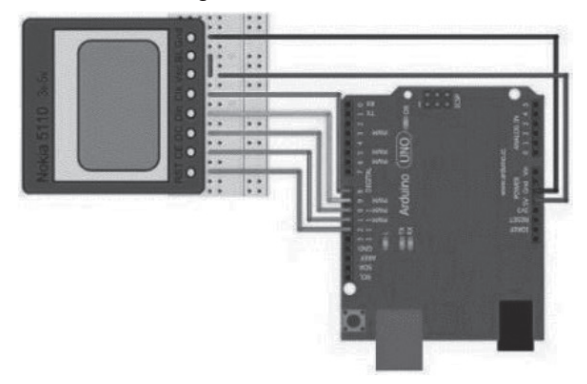

**Fig. 17:** Conexión de pines LCD. Fuente: Autor

## *j) Batería*

Algunos microntroladores cuentan con un pin conocido como VIN, que los permite alimentar con voltajes entre los 3.3V – 6V como se observa en la Fig. 18.

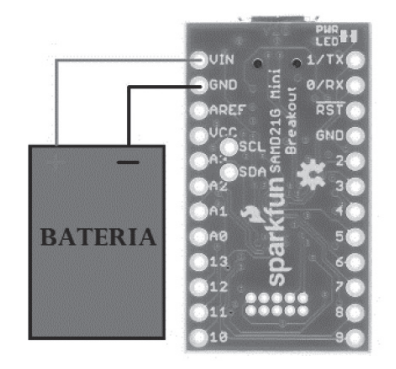

**Fig. 18.** Conexión Batería. Fuente: Autor

## *B) Algoritmo dispositivo electrónico.*

El algoritmo implementado está basado en dos etapas, la primera etapa es el control

en todo el concerniente al manejo de la interfaz de usuario y la etapa dos es la adquisición de las señales provenientes de los sensores.

En la Fig. 19 tenemos el diagrama de flujo de la segunda etapa del algoritmo implementado, parte por verificar que la tarjeta que va a subir los datos del sensor al servidor de Telegram haya realizado el enlace o esté conectado al servicio de internet.

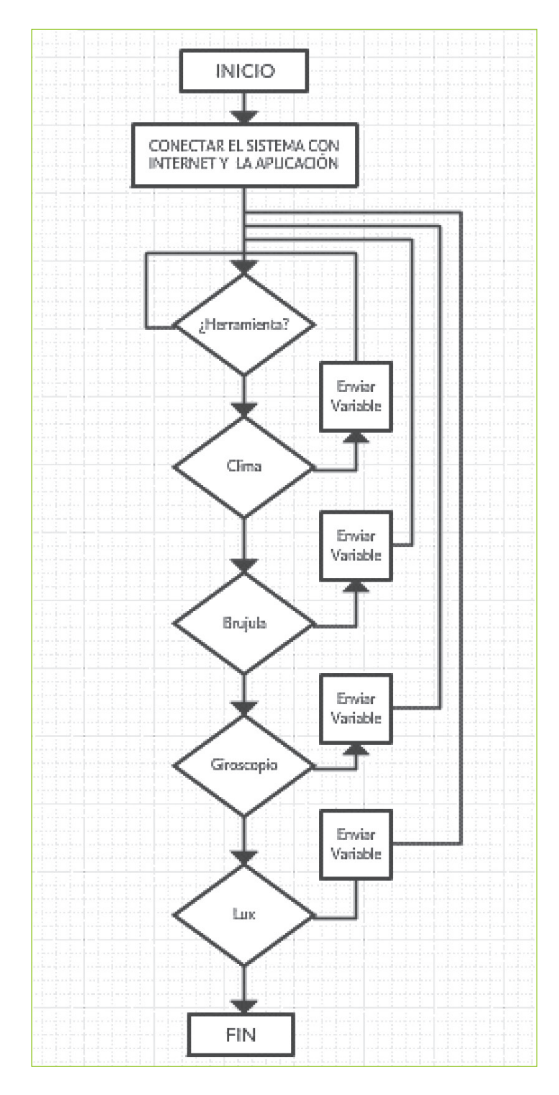

**Fig. 19.** Algoritmo Adquisición y envió de las variables medidas. Fuente: Autor

Después de la verificación, el sistema se encuentra a la espera donde el usuario por medio de la App Telegram, solicite alguna de las variables que el dispositivo está midiendo, o bien las solicite todas, el tiempo de respuesta por parte del servidor de Telegram desde que el usuario pide alguno de los datos es de tan solo 3 segundos.

## *C) Diseño de interfaz de usuario en LCD Nokia*

Para el diseño de cada Interfaz utilizamos una herramienta bastante sencilla, Paint, este nos permite crear cuadrículas de 84X48 que simulara perfectamente cada pixel de la LCD como se observa en la Fig. 20.

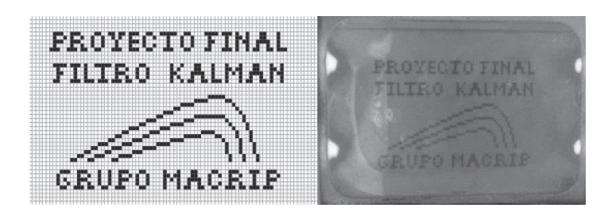

**Fig. 20.** Interfaz en Paint. Fuente: Autor

Luego de guardar esta imagen procedemos a utilizar un programa que nos convierta esta misma en un mapa de bits, que será lo que ingresaremos al microcontrolador para que pueda ser visualizado por la LCD.

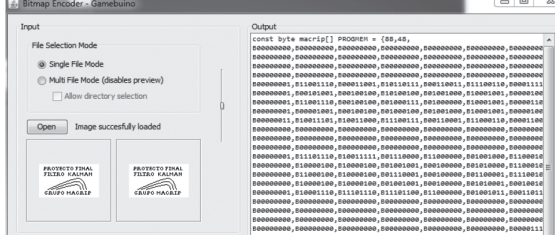

**Fig. 21.** Conversión de imagen a mapa de bits. Fuente: Autor

El programa que realiza esta importante tarea se llama Bitmap Encoder, se encuentra gratuitamente en internet, el software se observa en la Fig. 21.

## **Interfaz Menú.**

Esta fase del proyecto, para empezar, tenemos el menú de las diferentes variables a seleccionar. Éste se puede observar en la Fig. 22.

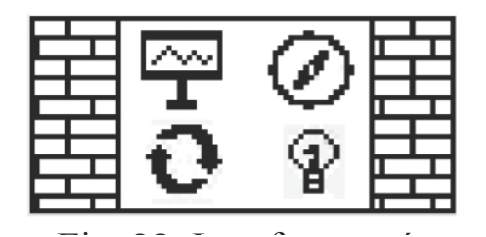

**Fig. 22.** Interfaz menú. Fuente: Autor

Ahora pasamos a explorar cada una de las opciones del menú de variables.

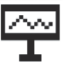

# **Clima, Temperatura y Humedad.**

Diseño en Paint, y resultado final, Fig. 23.

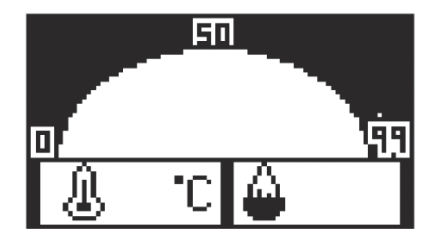

**Fig. 23.** Interfaz temperatura humedad. Fuente: Autor

La interfaz que observamos en la siguiente Fig. 23, va a graficar la temperatura por el lado izquierdo y la humedad por el lado derecho, además de ello, tenemos dos agujas que van a marcar estas dos variables de una forma más gráfica.

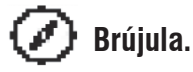

En la Fig. 24 observamos la interfaz de nuestra orientación en grados y el punto cardinal en que se encuentra el dispositivo.

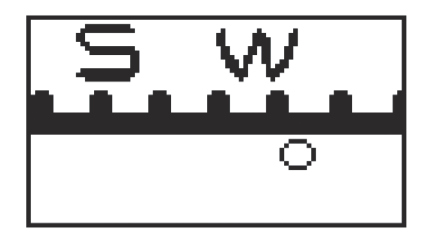

**Fig. 24.** Interfaz brújula. Fuente: Autor

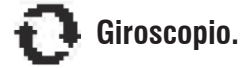

El punto que observamos en el centro actúa como una pelota que toma movimiento conforme a la inclinación del giroscopio, se usan dos ejes como se ven en la Fig. 25. anterior, eje x y eje y.

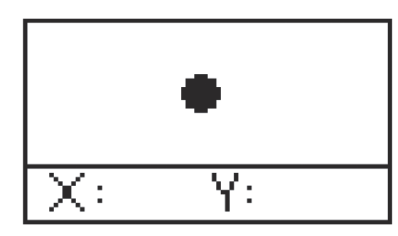

**Fig. 25.** Interfaz giroscopio. Fuente: Autor

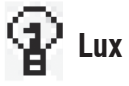

Se diseñó una interfaz sencilla que pudiera mostrarnos la cantidad de luz que está incidiendo, tal como se observa en la Fig. 26.

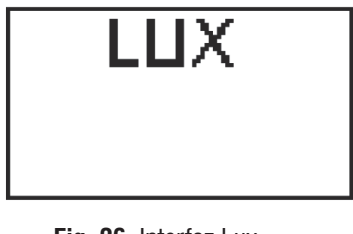

**Fig. 26.** Interfaz Lux. Fuente: Autor

## *D) Instalación y configuración de la API Telegram en móvil Android*

Esta fase solamente se necesitó de un teléfono móvil con los requisitos de software básicos para poder instalar Telegram, gracias a que Telegram es una aplicación gratuita no vamos a tener ningún problema por dinero, la app se encuentra en la tienda de Google Play como se observa en la Fig. 27:

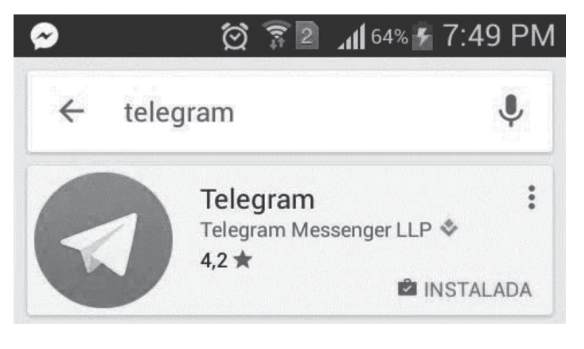

**Fig. 27.** Google Play, Telegram Fuente: Autor

Con el auge que ha tomado el internet de las cosas, algunas compañías han optado por prestar servicios gratuitos que ayudan a contribuir con este avance, abriendo puertas en sus servicios a todo a público sin excepción, una de estas compañías es Telegram, la segunda más grande compañía de mensajería en telefonía móvil, justo detrás de WhatsApp. Ha abierto una gran puerta al público, permitiendo usar su servicio de mensajería con dispositivos electrónicos diferentes a la telefonía móvil, como lo son las tarjetas Raspberry, éstas por tener la ventaja de ser programadas, adaptadas a diferentes medios y campos abren la posibilidad de poder controlar un ambiente a distancia en conexión con Telegram.

Como primer paso se necesita tener la app de Telegram instalada en el dispositivo móvil a utilizar; seguido, se va a ir a contacto y buscar a BotFather que será el guía en línea

durante lo que queda de proceso; luego, se escribe a este contacto y desplegará un menú de varios comandos como se observa en la Fig. 28.

| <b>BotFather</b><br>bot                            |  |
|----------------------------------------------------|--|
| /newbot - create a new bot                         |  |
| /token - generate                                  |  |
| authorization token                                |  |
| /revoke - revoke bot access<br>token               |  |
| /setname - change a bot's                          |  |
| name                                               |  |
| /setdescription - change bot                       |  |
| description                                        |  |
| /setabouttext - change bot<br>about info           |  |
| /setuserpic - change bot                           |  |
| profile photo                                      |  |
| /setinline - change inline                         |  |
| settings                                           |  |
| /setinlinegeo - toggle inline<br>location requests |  |
| /setinlinefeedback - change                        |  |
| inline feedback settings                           |  |
| /setcommands - change bot                          |  |
| commands list                                      |  |

**Fig. 28.** Comandos BotFather. Fuente: Autor

Entre ellos /newbot, este se encargará de crear un chat en Telegram, que luego será el apartado donde llegua la información del sistema que estemos manejando a distancia, después de ejecutar este comando se nos pedirá el título que quiere que se lleve este chat, el resultado se observa en la Fig. 29:

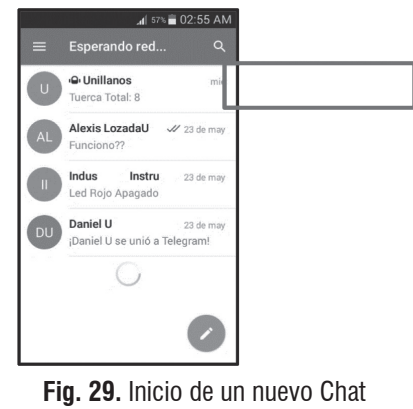

Fuente: Autor

Ahora este chat estará disponible en cualquier teléfono móvil, siendo encontrado de forma sencilla en el motor de búsqueda de Telegram.

En cuarto lugar, se tiene el comando que se encargará de pedir el token, este no es más que un ID único que se nos dará, para esta tarea ejecutamos el comando /token y el resultada será una extensa lista de caracteres como se observa en la Fig. 30:

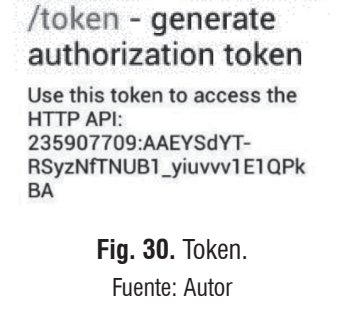

Teniendo el ID de la Figura anterior sólo queda empezar a programar desde la tarjeta que se encargara de enviar los datos a Telegram y ser pedidos desde el chat Unillanos que se creó.

#### **Creación de comandos.**

Los comandos que se utilizaron fueron 4 como se observan en la Fig. 31.

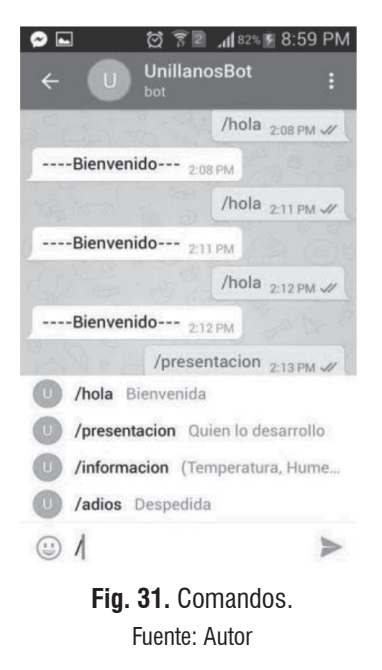

 $\alpha'$ 

Comandos:

- *Hola:* Da un saludo de bienvenida.
- *Presentación:* Muestra el autor del proyecto.
- *Información:* Muestra las variables que se están registrando en el dispositivo monitor.
- *Adiós:* Nos devuelve un mensaje de despedida.

## *E) Configuración Raspberry pi 2, Enlace entre el dispositivo electrónico y servidos Telegram.*

Para empezar la comunicación de nuestra tarjeta Raspberry con el API de Telegram es necesario instalar un paquete de librerías que son ofrecidas gratuitamente por parte de Telegram, son 3 líneas de comandos que se ejecutaran en la terminal como se observa en la Fig. 32.

git clone https://github.com/eternnoir/pyTelegramBotAPI.git cd pyTelegramBotAPI ,<br>on setup.py install

> **Fig. 32.** Comandos librería Telegram. Fuente: Autor

La tarieta Raspberry fue programada en lenguaje Python, gracias a que es un lenguaje sencillo; y además, existe bastante información sobre el manejo de Telegram con este lenguaje, para empezar la programación utilizamos el token que se obtuvo en una fase anterior.

## *F) Algoritmo Raspberry Pi – API Telegram.*

El algoritmo diseñado partió por enlazarse con los servidores de Telegram haciendo uso del token que fue solicitado con anterioridad, en segundo lugar se realizó la conexión entre la tarjeta Raspberry pi 2 y el dispositivo monitor por medio de bluetooth, de esta forma la información capturada por los sensores y procesadas por

el microntrolador del dispositivo monitor eran recibidas por la tarjeta Raspberry pi 2 y esta se encargaba de subir esta información a los servidores de Telegram, estando la información disponible para que el usuario accediera a ella con los comandos establecidos con anterioridad.

## **III. RESULTADOS**

En la Fig. 39 se observa el dispositivo monitor inalámbrico y la Raspberry Pi 2, el primero, está constantemente enviado los datos vía bluetooth a la Raspberry Pi 2, y esta se encargará de tomar esos datos y enviarlos al servidor de Telegram, de esta manera estarán disponibles en el momento que algún usuario entre al chat en Telegram y los pida. Además, la Fig. 33 muestra el monitor de forma independiente de la Raspberry Pi 2, que era uno delos principales objetivos, no depender de cables y tener la posibilidad de ubicarlo en ambientes difíciles si es necesario.

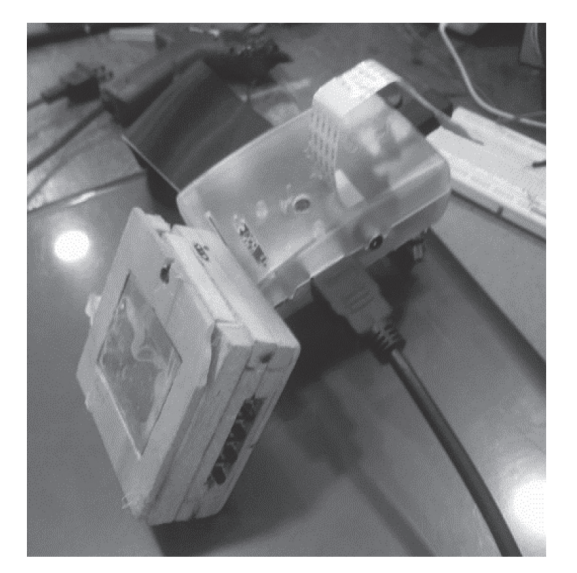

**Fig. 33.** Raspberry Pi 2 & Monitor. Fuente: Autor

En la Fig. 34 observamos las respuestas que recibimos al solicitar la información de

3 comandos *(presentación, información y adiós*) en el chat con el BOT que se creó anticipadamente en Telegram.

Cuando se ejecutaba el comando de *información* recibíamos el estado de cada una de las variables del entorno en el que se encontraba el dispositivo del monitor inalámbrico, observamos que la HUMEDAD se encontraba en un 43% mientras que había una TEMPERATURA de 28ºC, por otro lado, se deduce, que estaba en un ambiente donde la luz era alta debido a que la cantidad de LUX que se reporta es de 714, otras de las variables que reporta nuestros monitor son los datos de la brújula y el giroscopio, la brújula muestra una orientación de 288º que viene hacer sureste, mientras que el giroscopio en su eje  $X=0^{\circ}$  y el  $Y=4^{\circ}$  de lo cual se deduce que está en un área plana sin mayor inclinación en el eje Y.

**P**O © <del>⊽</del>.d O 11:20 a.m. **UnillanosBot** Ū bot /presentacion 10:26 PM // Presentado por: Alexis Lozada 10:26 PM  $\frac{\sqrt{100}}{2000}$  10:27 PM  $\mathcal{U}$ Humedad: 43% Temperatura 28°C Lux: 714 Brujula: 288° Giroscopio en X: 0° Giroscopio en  $Y -$ /adios  $10.27 \text{ PM}$   $\mathscr{W}$ Gracias por usar nuestro servicio 10:27 PM 8 de junio /informacion  $2 - 18A$ Mensaje **Fig. 34** Interfaz de usuario por Telegram.

Fuente: Autor

Por otro lado, en la Fig. 41 observamos el resultado de las diferentes interfaces con los respectivos valores de las variables que estaba midiendo en ese momento.

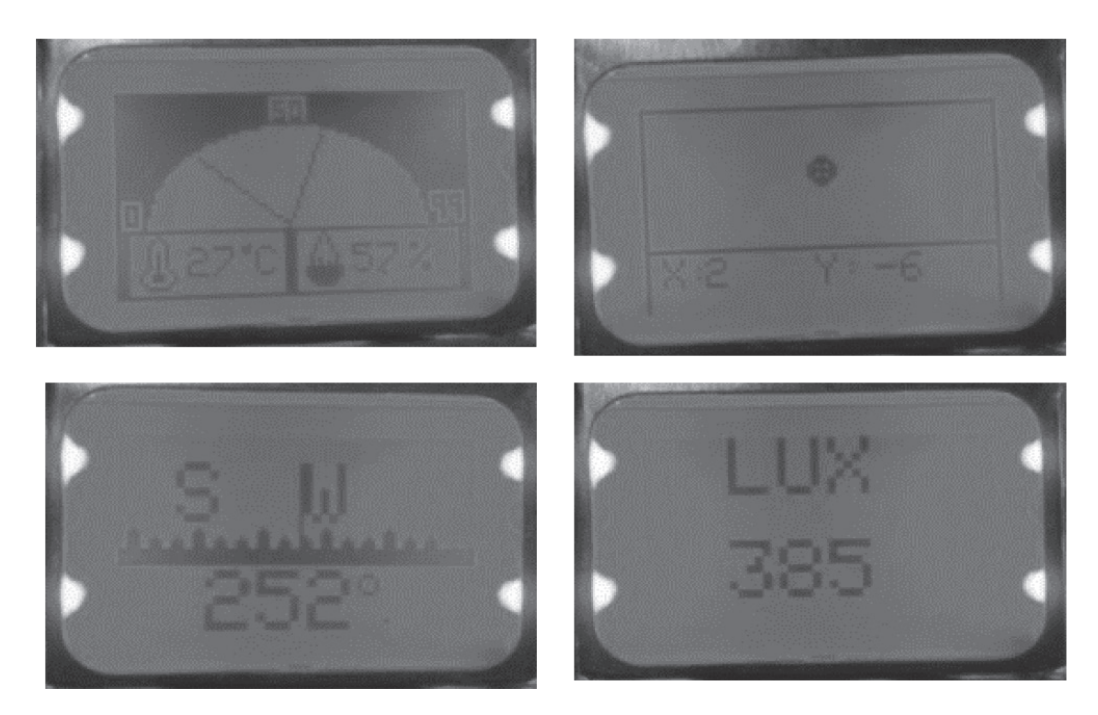

**Fig. 41:** Interfaz de usuario monitor inalámbrico. Fuente: Autor

A partir de esta investigación, se crea una solución propia e integral, con el fin de que pueda ser utilizada como prototipo para soluciones verticales futuras y sectores o entornos concretos. De este modo, cuando se desee implantar una nueva solución, bastará con reutilizar el prototipo creado y ampliarlo o escalarlo tanto como se desee, puesto que en este trabajo ya se ha realizado la labor de ingeniería, diseño e implementación.

El enfoque metodológico propuesto para abordar esta tarea está orientado, al aporte o significación práctica, para ayudar y beneficiar a futuras implementaciones que se lleven a cabo.

# **IV. CONCLUSIÓN**

- Se realizaron pruebas de campo durante un periodo de una semana instalando el dispositivo inicialmente en una casa. Y se determinó una distancia efectiva entre el bluetooth de la tarjeta y el monitor de 4 metros. Y, sí la zona en que se instalada tenía obstáculos entre estos, la distancia efectiva se reducía en un metro.
- El prototipo se sometió a algunos exámenes intentando llevar al máximo de su capacidad, en donde se encontraron varias cosas por mejorar; cuando se sometió a prueba el sensor de temperatura, se encontró que la carcasa del dispositivo iba sufriendo un cambio de color en la madera lo que indica que a temperaturas mayores de 50 grados pudo haberse incendiado y dañado el dispositivo por completo. Por ende, se propone hacer un cambio de carcasa en otro material más resistente y que ayude aislar los componentes electrónicos del calor del ambiente.
- Cuando se sometió el dispositivo monitor a pruebas de movimiento, encontramos que el sensor presentaba variaciones muy bruscas para movimientos suaves, por ende, se realizó un filtro complementario que mejoró este ruido que se presentaba en un 85%.
- Durante la semana de prueba, el rendimiento de la batería fue bastante bueno, tenía una duración de esta de 5 días, gracias a su capacidad de 930mA.
- No se tuvo ningún problema con los servidores de Telegram, su funcionamiento solamente se vio intervenido cuando había caídas del servicio de internet, y, por ende, la tarjeta Raspberry Pi dejaba de actualizar los valores en los servidores. Y, por otro lado, el tiempo de respuesta ante la solicitud del usuario era en instantes, alrededor de 3 segundos aproximadamente de tardanza en la respuesta.

## **V. REFERENCIAS**

Albaladejo, C., Sánchez, P., Iborra, A., Soto, F., López, J., & Torres, R. (2010). Wireless Sensor Networks for Oceanographic Monitoring: A Systematic Review. *Sensors*, *10*(7), 6948– 6968. https://doi.org/10.3390/s100706948

Barreiro, P. (2007). Sensores para la caracterización del suelo agricola usados en agricultura de precision. *Vida Rural*, *38*–*42*(1133–8938), 5. Retrieved from http://oa.upm.es/6209/1/ Barreiro\_87.pdf

Carlos, J., Arrieta, M., & Gómez, H. D. L. (2006). LNIG : Nueva estación sísmica digital en el noreste de México. *Universidad Autónoma de Nuevo León*, *IX*(32), 17–24. Retrieved from http://eprints.uanl.mx/id/eprint/10327

Carrillo, J., & Hinojosa, R. (2000). La industria de autopartes en el norte de México y el uso del Internet. *E-Commerce in Mexico-California Relations.*, *22*. Retrieved from http://www.colef.mx/jorgecarrillo/wp-content/ uploads/2012/04/PU2172.pdf

Fidalgo, A., González, L., Brandariz, J., & González, X. (2010). *Redes de Sensores sin Cables para Agricultura de Precisión en Regiones Minifundistas*. Galicia. Retrieved from http://www.conama.vsf.es/conama10/download/files/conama/CT 2010/1000000142.pdf

Giner, P., Cetina, C., Fons, J., & Pelechano, V. (2010). Developing Mobile Workflow Support in the Internet of Things. *IEEE Pervasive Computing*, *9*(2), 18–26. Retrieved from http://lbd. udc.es/jornadas2011/actas/JISBD/JISBD/S7/ YaPublicados/resumen\_jisbd2011camerareadyColaborativos.pdf

Medina, G., Grageda, J., Ariel, J., & Báez, A. (2008). *Uso de Estaciones Metereológicas en la Agricultura*. Zacatecas. Retrieved from http://www.zacatecas.inifap.gob.mx/publicaciones/Uso\_de\_estaciones\_meteorologicas\_ en\_la\_agricultura.pdf

Morales Díaz, J., & Jennifer. (2015). *Sistema de localización 3D basado en sensores magnéticos*. Universidad de la laguna. Retrieved from http://riull.ull.es/xmlui/handle/915/1185

Pausas, J. (2004). La recurrencia de incendios en el monte mediterráneo. Valencia. Retrieved from www.uv.es/jgpausas/papers/ Pausas2004CEAM.pdf

Quiñones, P., Godoy, D., & Sosa, E. (2013). Redes Inalámbricas de Sensores: Una experiencia en la Industria del Té. *Congreso Argentino de Agroinformatica*. Retrieved from http://42jaiio.sadio.org.ar/proceedings/simposios/Trabajos/CAI/14.pdf

Riquelme, J., Valles, F., Sánchez, R., & Pérez, C. (2011). *Mewin: un nodo sensor inalámbrico multientorno. Validación en agricultura de Precisión* (Informe). *Proc. of SAAEI*. Cartagena. Retrieved from http://www.dsie.upct.es/ proyectos/web\_sicori/pdf/publicacion\_13.pdf

Rusticucci, M., & Barrucand, M. (2001). Climatología de temperaturas extremas en la Argentina consistencia de datos. Relación entre la temperatura media estacional y la ocurrencia de días extremos. *Meteorológica*, *26*, 69–84.